# **ECF - Perguntas que você deve saber sobre o ECF**

### $\vee$  1. O que é ECF?

O SPED ECF é a Escrituração Contábil Fiscal, uma nova obrigação acessória do SPED, onde serão apresentadas informações de origem contábil e fiscal para apuração do Imposto de Renda e da Contribuição Social sobre o Lucro Líquido, além de informações gerais e econômicas da empresa.

#### 2. Onde busco os dados para preenchimento da ECF?

O SPED Contábil, cuja entrega obrigatória à Receita Federal do Brasil foi realizada até o último dia 30 de junho, reúne uma grande quantidade de informações contábeis que constam nos livros Diário, Razão e Balancetes Diários, bem como outros documentos das empresas, e servem de referencial para o preenchimento da ECF.

#### 3. Quem precisa entregar a ECF?

Através da Instrução Normativa RFB 1.422/2013 ficou estabelecido que a partir do ano-calendário de 2014, todas as pessoas jurídicas, inclusive as equiparadas, deverão apresentar a Escrituração Contábil Fiscal (ECF) de forma centralizada pela matriz. Essa obrigatoriedade não se aplica:

I – às pessoas jurídicas optantes pelo Regime Especial Unificado de Arrecadação de Tributos e Contribuições devidos pelas Microempresas e Empresas de Pequeno Porte(Simples Nacional), de que trata a Lei Complementar nº 123/2006;

II – aos órgãos públicos, às autarquias e às fundações públicas;

III – às pessoas jurídicas inativas; e

IV - às pessoas jurídicas imunes e isentas que, em relação aos fatos ocorridos no ano-calendário, não tenham sido obrigadas à apresentação da Escrituração Fiscal Digital da Contribuição para o PIS/Pasep, da Contribuição para o Financiamento da Seguridade Social (Cofins) e da Contribuição Previdenciária sobre a Receita (EFD-Contribuições), nos termos da Instrução Normativa RFB nº 1.252, de 1º de março de 2012.

4. Onde encontro as informações, que não constam no arquivo do Sped Contábil, para preenchimento do Sped ECF?

As demais informações necessárias para preenchimento do arquivo encontram-se no Balancete da empresa.

5. E, se por algum motivo, minha empresa não transmitiu o arquivo do Sped Contábil, como devo proceder para o envio do ECF?

É preciso preencher o arquivo do Sped Contábil e assiná-lo para conseguir recuperá-lo dentro do validador e configurá-lo conforme novas regras do Sped ECF. Lembrando que o arquivo do Sped Contábil deve estar preenchido corretamente e assinado pelo contador, não é necessário que tenha sido transmitido para que a recuperação seja feita.

#### 6. É possível importar o arquivo gerado pelo WinThor na rotina 2132 para o validador ECF da receita federal?

Não, pois conforme consta no Manual de Orientação da ECF o arquivo não pode ser gerado via importação, apenas recuperação. As informações contidas no Sped Contábil já preenchem muitos registros do arquivo do Sped ECF, por isso é necessário realizar a recuperação do arquivo assinado do Sped Contábil (ECD) dentro do validador da receita federal e apenas realizar a conferência das informações importadas e a complementação daquelas que não constavam no arquivo do Sped Contábil.

7. No exercício de 2014 minha empresa não utilizava o WinThor. Como faço para conseguir as informações?

 Será preciso buscar as informações no outro sistema contábil que a empresa utilizava ou buscá-las consolidadas nos documentos preenchidos pelo seu contador.

8. Preciso enviar o Sped Contábil para cada uma das minhas filiais?

Não, esse arquivo é entregue consolidado pela matriz. Caso você utilize o sistema WinThor, no momento das parametrizações para envio dessa obrigação, basta marcar na rotina 2132 a opção Agrupar dados das filiais na matriz.

9. A partir de quando será dispensada a entrega do LALUR e da DIPJ?

Ficam dispensadas em relação aos fatos ocorridos a partir de 01º/01/2014 a escrituração do Livro de Apuração do Lucro Real (LALUR) e da entrega da Declaração de Informações Econômico-Fiscais da Pessoa Jurídica (DIPJ).

- 10. Após a recuperação do arquivo no validador, caso não apareçam erros significa que está tudo certo para assinar e transmitir o arquivo? Não, mesmo não aparecendo erros após recuperação do arquivo é sensato auditar as informações importadas, além de inserir as demais necessárias para o ECF.
- 11. Meu contador não tem conhecimento das informações necessárias para o preenchimento e envio do Sped ECF, como devo proceder? Será necessário contratar uma consultoria tributária especializada.
- 12 Não utilizo o Módulo Contábil do WinThor. Onde busco as informações para preenchimento do Sped ECF? As informações que não são geradas no PAV a partir da recuperação do Sped Contábil, podem ser encontradas de forma consolidada no Balancete da sua empresa, de posse do seu contador.
- 13. Minha empresa é isenta/imune. Preciso entregar a ECF?

Não, apenas se sua empresa não foi obrigada à apresentar a Escrituração Fiscal Digital da Contribuição para o PIS/Pasep, da Contribuição para o Financiamento da Seguridade Social (Cofins) e da Contribuição Previdenciária sobre a Receita ([EFD-Contribuições](http://www.portaltributario.com.br/noticias/efd-contribuicoes-nova-regulamentacao.htm)), nos termos da Instrução Normativa RFB nº 1.252, de 1º de março de 2012.

#### 14. Já efetuei a referenciação de contas em 2014. Preciso referenciar de novo para enviar o Sped ECF?

Sim, é necessário fazer uma nova referenciação, pois até 2014 era utilizado um plano de contas, a partir desse ano o plano é diferente. Então, para garantir que esse processo tão importante, que é referenciar as contas estará correto, é indicado que seja realizado novamente.

#### 15. Quais tipos de certificados digitais devem ser utilizados para assinatura do SPED ECF?

São obrigatórias duas assinaturas, uma do contador e uma da pessoa jurídica com certificado digital válido do tipo A1 ou A3.

#### 16. Qual o prazo de entrega da ECF?

O SPED ECF será transmitido anualmente ao Sistema Público de Escrituração Digital (SPED) até as 23h59min59s, horário de Brasília, do último dia fixado para entrega da escrituração observando o seguinte:

- 1. Até o último dia útil do mês de setembro do ano seguinte ao ano-calendário a que se refira.
- 2. Até o último dia útil do mês subsequente ao do evento, nos casos de extinção, cisão parcial, cisão total, fusão ou incorporação, o SPED ECF deverá ser entregue pelas pessoas jurídicas extintas, cindidas, fusionadas, incorporadas e incorporadoras.
- 3. Até o último dia útil do mês de setembro do referido ano, nos casos de extinção, cisão parcial, cisão total, fusão ou incorporação, ocorrido de janeiro a agosto do ano-calendário em curso.

#### 17. Quais as penalidades da não apresentação da ECF?

A não apresentação do SPED ECF nos prazos estabelecidos pelo governo ou a sua apresentação com incorreções ou omissões, acarretará aplicação, ao infrator, às seguintes multas:

- 1. para as pessoas jurídicas tributadas pelo IRPJ com base no lucro real:
	- equivalente a 0,25%, por mês-calendário ou fração, do lucro líquido antes do Imposto de Renda da pessoa jurídica e da Contribuição Social sobre o Lucro (CSL), no período a que se refere a apuração, limitada a 10% relativamente às pessoas jurídicas que deixarem de apresentar ou a apresentarem em atraso, limitada a:
		- R\$ 100.000,00, para as pessoas jurídicas que no ano-calendário anterior tiverem auferido receita bruta total, igual ou inferior a R\$ 3.600.000,00;
		- R\$ 5.000.000,00, para as pessoas jurídicas que não se enquadrarem na hipótese da letra "a.1";
	- 3%, não inferior a R\$ 100,00, do valor omitido, inexato ou incorreto, observando-se que:
		- não será devida se o sujeito passivo corrigir as inexatidões, incorreções ou omissões antes de iniciado qualquer procedimento de ofício; e
		- será reduzida em 50% se forem corrigidas as inexatidões, incorreções ou omissões no prazo fixado em intimação.
- 2. para as pessoas jurídicas que apuram o IRPJ por qualquer sistemática que não o lucro real:
	- por apresentação extemporânea: R\$ 500,00 por mês-calendário ou fração;
	- por apresentação com informações inexatas, incompletas ou omitidas: 3%, não inferior a R\$ 100,00, do valor das transações comerciais ou das operações financeiras, próprias da pessoa jurídica ou de terceiros em relação aos quais seja responsável tributária.

A multa de que trata a letra "a.1" será reduzida:

- 1. em 90%, quando a escrituração for apresentada em até 30 dias após o prazo;
- 2. em 75%, quando a escrituração for apresentada em até 60 dias após o prazo;
- 3. à metade, quando a escrituração for apresentada depois do prazo, mas antes de qualquer procedimento de ofício; e
- 4. em 25%, se a escrituração for apresentada no prazo fixado em intimação.

#### 18. Já está disponível o Programa Validador e Assinador (PVA) com os registros do SPED ECF?

Sim, o PVA foi liberado oficialmente em 01/04/2015 e pode ser baixado através do site da Receita Federal ([http://www1.receita.fazenda.gov.](http://www1.receita.fazenda.gov.br/sistemas/ecf/default.htm) [br/sistemas/ecf/default.htm](http://www1.receita.fazenda.gov.br/sistemas/ecf/default.htm)). Importante que seja verificado periodicamente no site da Receita Federal a liberação de novas versões do PVA.

#### 19. Quais informações devem ser enviadas no ECF?

A ECF possui 14 Blocos, 161 Registros e 894 Campos pela qual devem ser enviadas as seguintes informações relativas ao ano calendário 2014:

- De/Para do novo plano de contas referencial (RFB).
- Detalhamento do plano de contas societário e os saldos contábeis do exercício.
- Composição dos custos, receitas e despesas.
- Todas as operações que influenciem a composição da base de cálculo e o valor devido do Imposto sobre a Renda da Pessoa Jurídica (IRPJ) e da Contribuição Social sobre o Lucro Líquido (CSLL).
- Cálculos de Transfer Price, produto a produto.
- Registro de todos os valores excluídos, adicionados, ajustados e compensados, inclusive prejuízos e créditos fiscais.

#### 20. Já recuperei os dados da ECD, porém não traz o plano referencial do ECD gerando vários erros. Como devo proceder?

Quando for realizada a recuperação de dados da ECD e o plano referencial do ECD não for apresentado gerando vários erros, verifique se foi realizado todo o vínculo das contas referenciais do SPED com o plano de contas do WinThor. Para o SPED ECD não é obrigatório realizá-lo, mas no SPED ECF é obrigatória a geração deste vínculo**,** por este motivo foram gerados erros de validação. Portanto, para solução deste problema realize o vínculo das contas conforme procedimentos abaixo e em seguida efetue a retificação do SPED Contábil antes de realizar uma nova recuperação dos dados:

1) Acesse a rotina **2104** – Cadastro de Plano de Contas, preencha os filtros conforme necessidade e clique o botão **Pesquisar**;

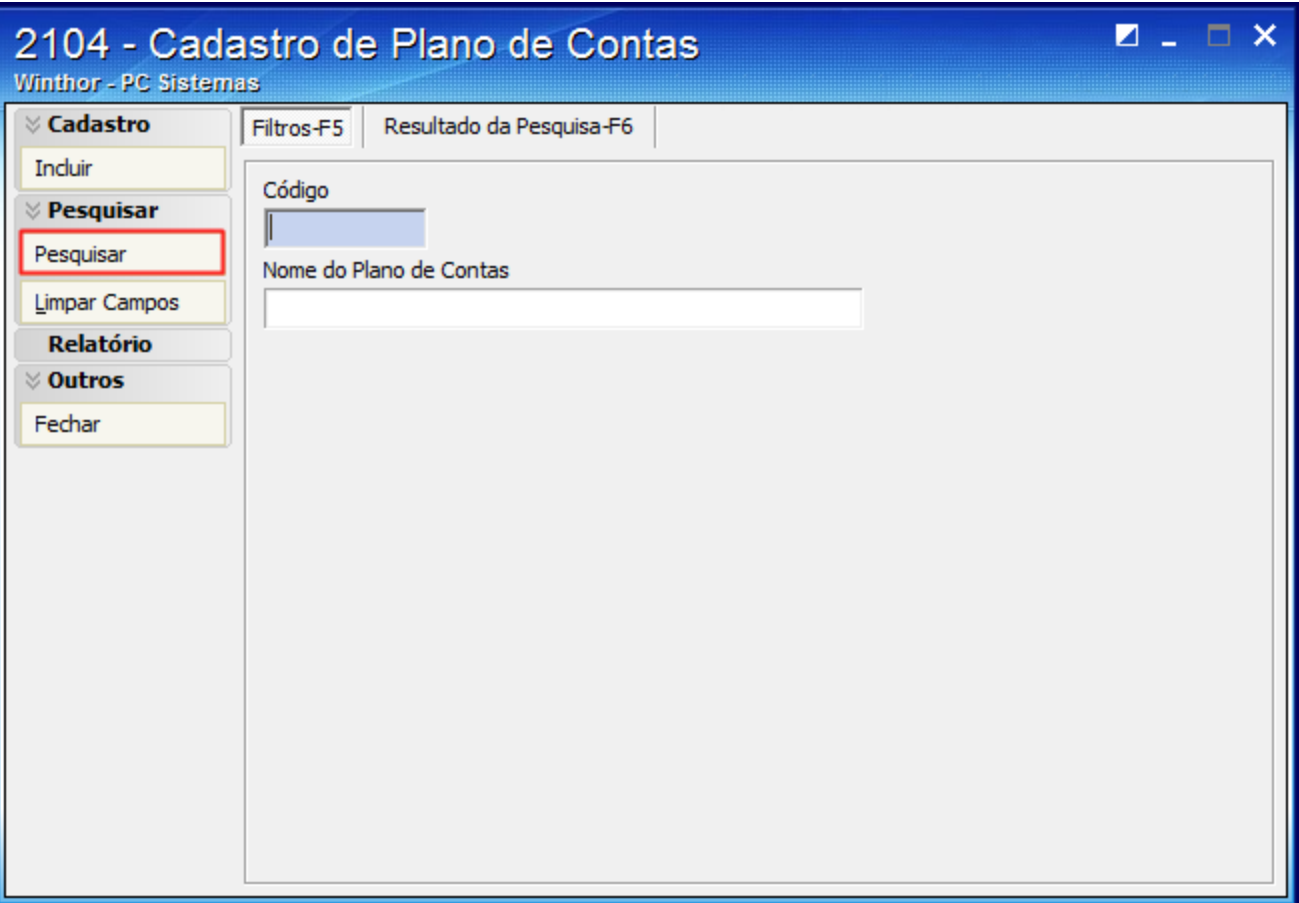

2) Selecione o plano de contas desejado e realize duplo clique;

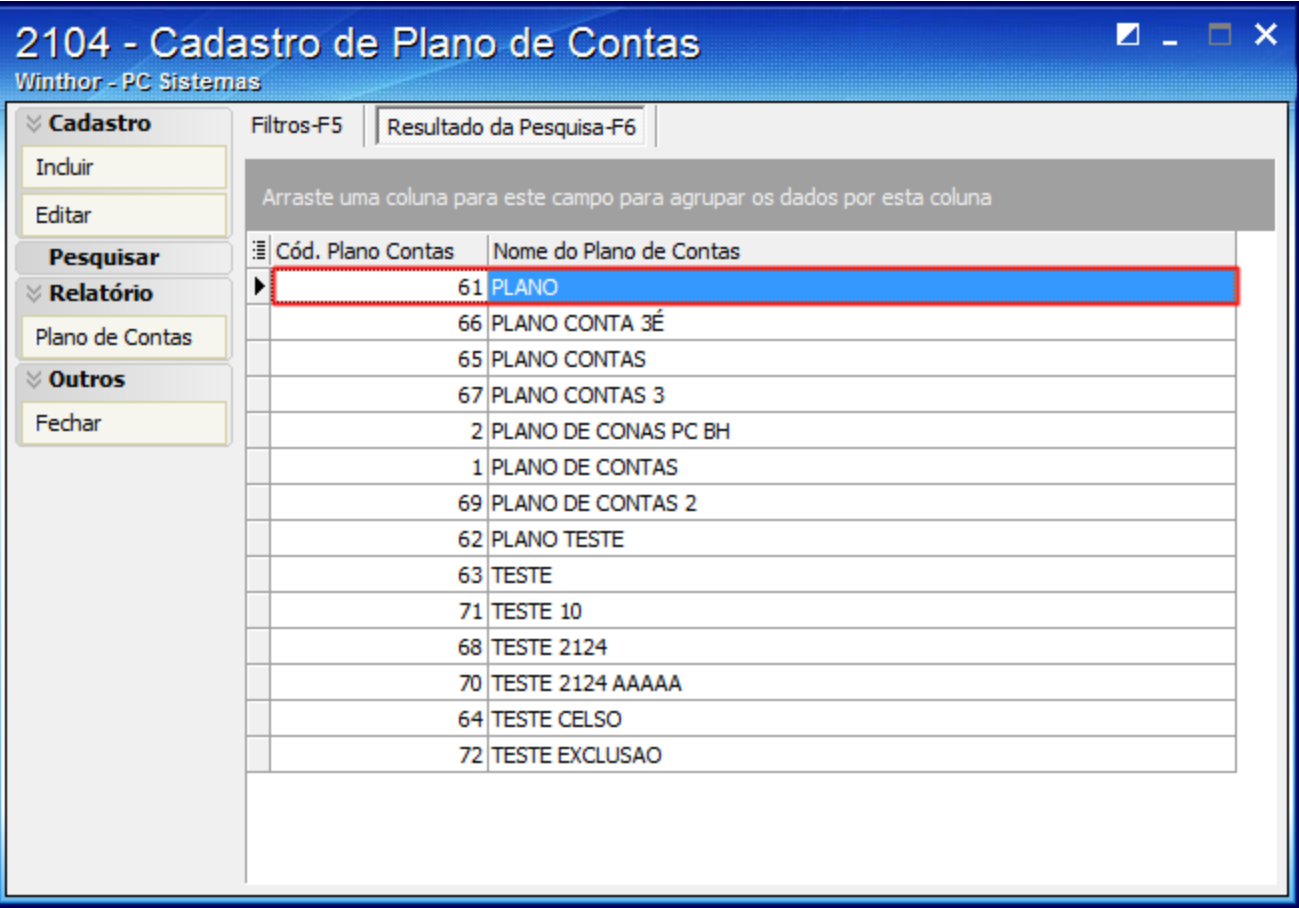

3) Na aba **Parametrizações do Plano de Contas** selecione o **Cód. Plano de Contas Referencial** desejado;

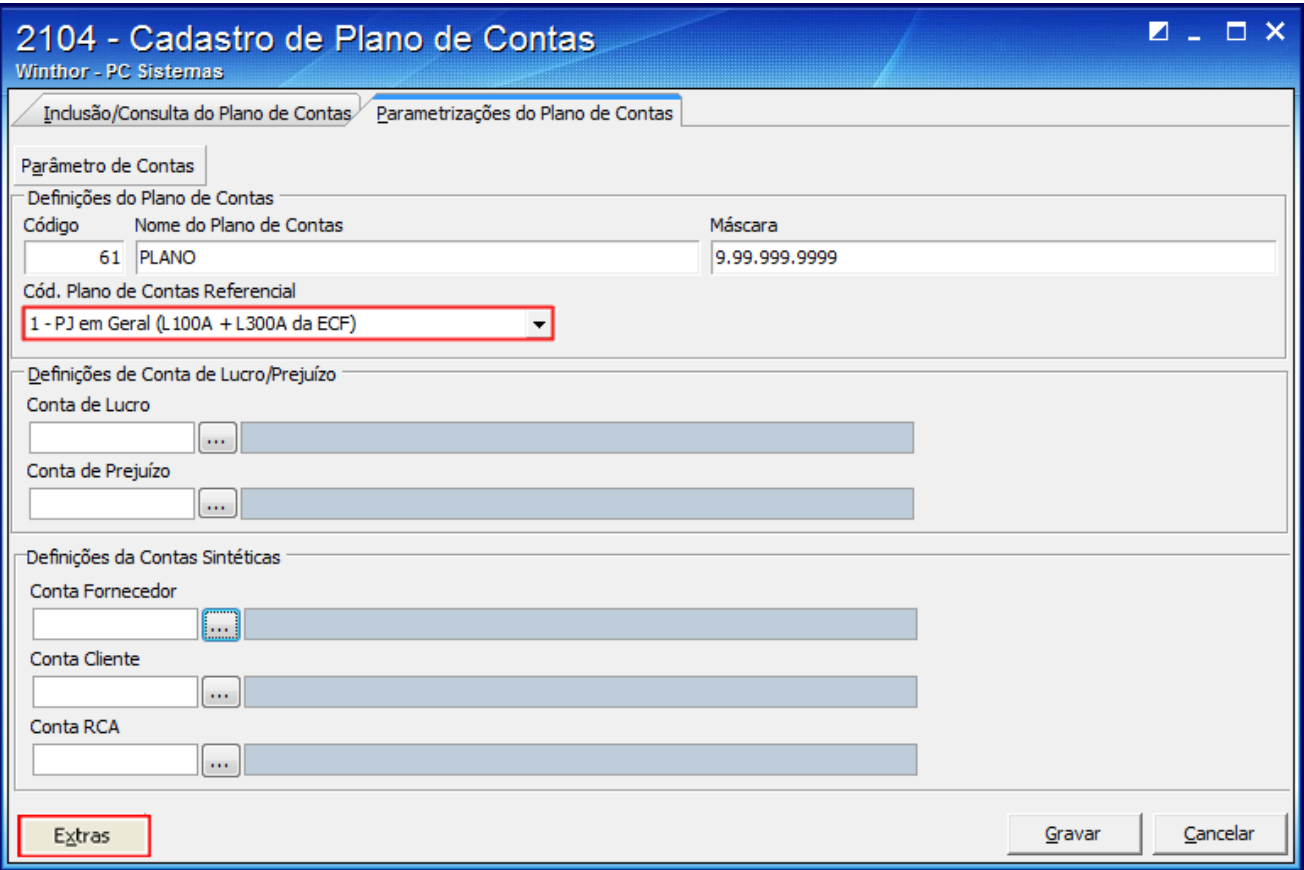

4) Clique o botão **Extras** e selecione a opção **Vincular a Conta Contábil a Conta Referêncial (SPED)**;

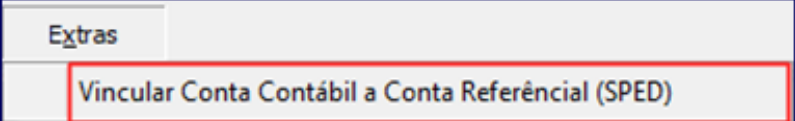

5) Será aberta a tela **Vincular a Conta Contábil a Conta Referencial (SPED)**;

6) Preencha a coluna **Cód. Conta SPED-ECF** da planilha com uma conta contábil do plano de contas referencial;

7) Clique o botão **Sair** e clique o botão **Gravar** da tela seguinte para registrar o plano de contas.

## Vincular Conta Contábil a Conta Referêncial (SPED)

Z

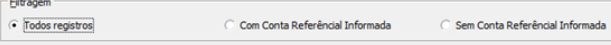

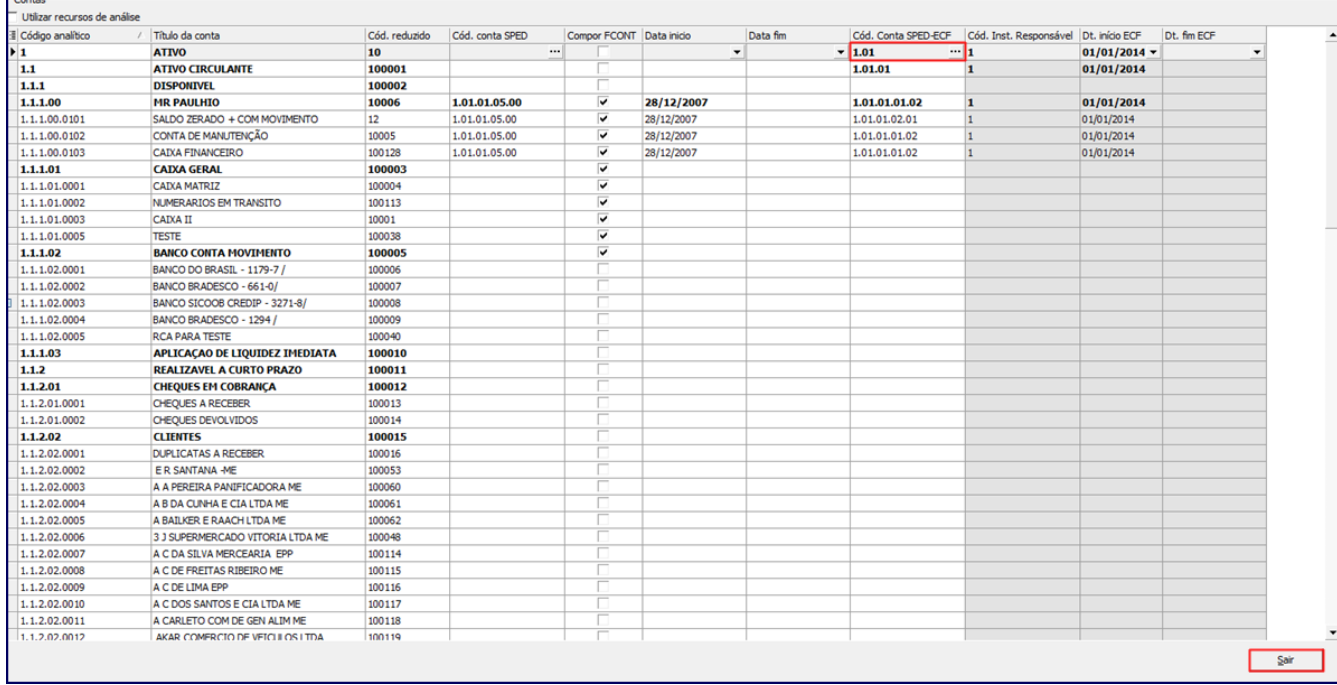